# **1. Comment s'authentifier sur l'application GISTRID ?**

### **1.1. Création d'un compte d'authentification**

Lors de votre première connexion à l'application GISTRID, il est nécessaire de vous créer un compte d'authentification. Pour cela, sur la colonne de gauche du portail d'authentification Cerbère, vous trouverez un lien vers "Créer mon compte".

En suivant le lien ci-dessous, vous accéderez à une vidéo explicative http://gistrid.application.developpement-durable.gouv.fr/support/fr/videos/Gistrid\_Obtention\_Compte\_Cerbere.htm

### **1.2.Création d'un opérateur**

Il existe deux types d'opérateurs dans l'application GISTRID. Il s'agit des deux entités pouvant agir dans l'application :

- Opérateur type « Notifiant »
- Opérateur type « Installation de traitement »

Une fois votre compte d'authentification créé, vous devrez demander la création d'un opérateur type « notifiant » ou « installation de traitement » sur GISTRID.

Pour ce faire, cliquez sur le bouton « demander création opérateur » dans l'onglet « opérateur » et saisir les informations demandées :

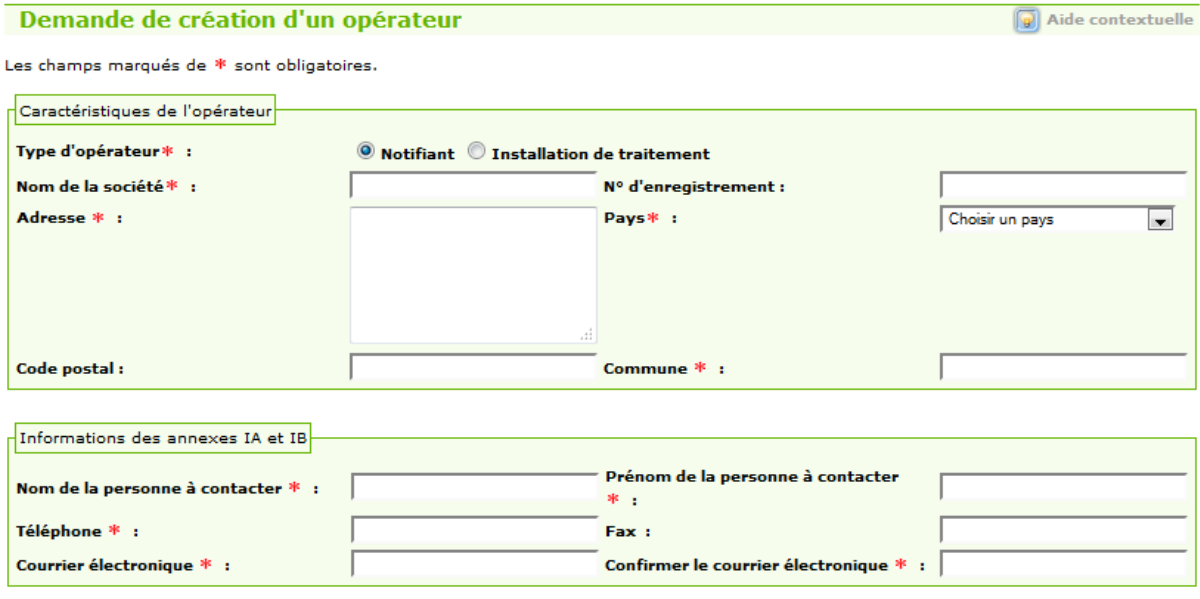

**Figure 1 - Demande création d'un opérateur type notifiant** 

Il est ensuite nécessaire de soumettre la demande pour qu'elle puisse être validée par l'autorité compétente en cliquant sur le bouton « Enregistrer et soumettre la demande » en bas de page.

Le lien ci-dessous vous permettra de visionner une vidéo pour "demander la création d'un nouvel opérateur" :

http://gistrid.application.developpement-durable.gouv.fr/support/fr/videos/Gistrid Creation Operateur.htm

## **1.3. Rattachement à un opérateur crée par le PNTTD**

# **1.3.1. Dans le cadre d'un premier rattachement**

Une fois identifié sur GISTRID, cliquez sur « demander droit à l'autorité compétente » dans l'onglet « opérateur »

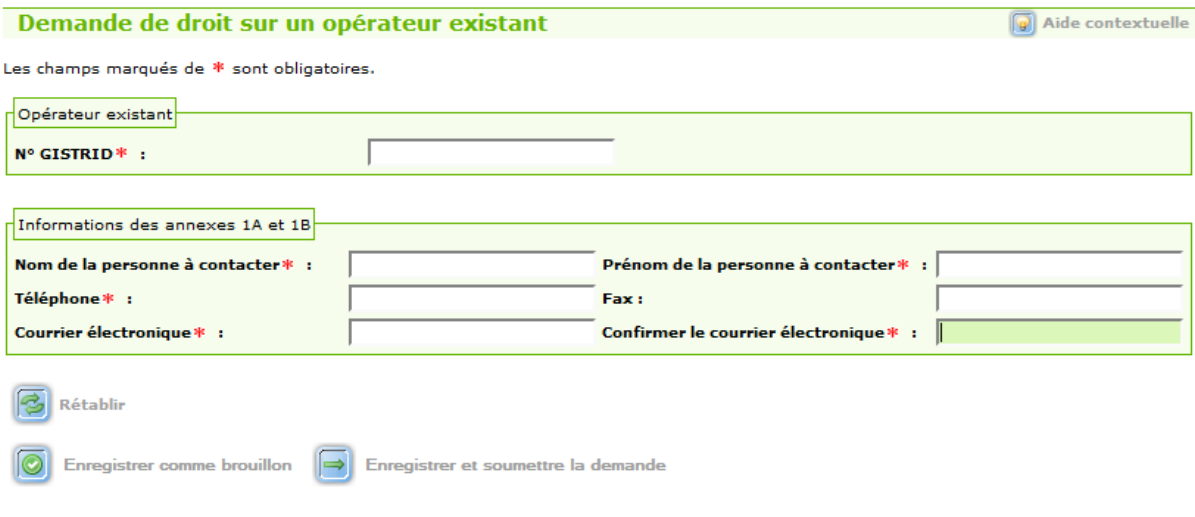

**Figure 2 - Demande droit à l'autorité compétente - utilisateur externe** 

- Saisir le numéro GISTRID donné par le PNTTD
- Ainsi que les informations de contact qui apparaitront sur les documents

Il est alors nécessaire de soumettre la demande afin que le PNTTD valide le rattachement en cliquant sur « Enregistrer et soumettre la demande ».

### **1.3.2. Dans le cadre d'un rattachement ultérieur**

Une fois identifié sur GISTRID, cliquez sur « demander droit à l'opérateur » dans l'onglet « opérateur »

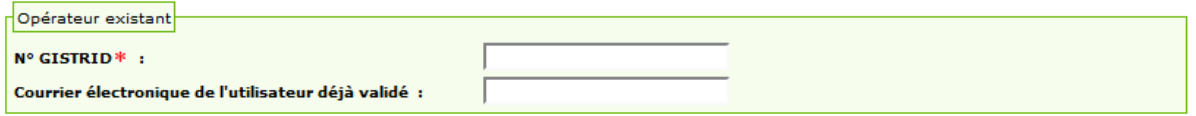

**Figure 3 - Demande droit à l'autorité compétente - utilisateur confirmé** 

- Saisir **UNIQUEMENT** le numéro GISTRID avant de soumettre la demande au PNTTD en cliquant sur « Enregistrer et soumettre la demande ».

## **1.4. Rattachement à un opérateur crée par un autre utilisateur**

Dès lors que l'opérateur souhaité a déjà été crée dans GISTRID par un autre utilisateur, le PNTTD ne se charge plus des demandes de rattachement.

Il est nécessaire de contacter l' « utilisateur confirmé » afin qu'il vous communique le **numéro GISTRID** de l'opérateur.

Une fois identifier sur GISTRID, cliquez sur « demander droit à l'opérateur » dans l'onglet « opérateur » et saisir **TOUTES** les informations avant de cliquer sur « Enregistrer et soumettre la demande ».

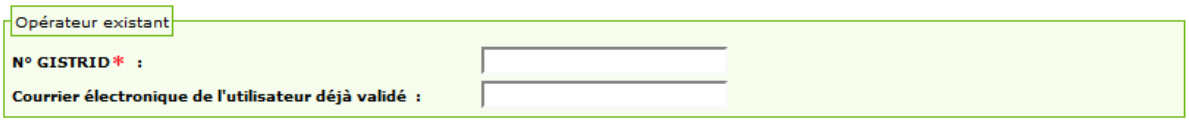

**Figure 4 - Demande droit à un autre utilisateur** 

- Saisir le numéro GISTRID
- Saisir le courrier électronique de cet « utilisateur confirmé »

En se connectant l' « utilisateur confirmé » de l'opérateur trouvera alors la demande de rattachement en cliquant sur « traiter les utilisateurs » dans l'onglet « opérateur ». Il pourra alors valider ou refuser la demande.

Ce rattachement donnera un accès à toutes les notifications existantes et futures

# **2. Quels sont les droits d'un opérateur type « notifiant » ?**

Un opérateur type notifiant peut :

- Créer/modifier/rechercher des notifications ;
- Gérer les transporteurs/producteurs concernés par ses notifications ;
- Saisir et signer la pré-notification d'un mouvement ;
- Se substituer à l'installation de traitement pour saisir et téléverser la réception et le traitement d'un document de mouvement.

### **3. Quels sont les droits d'un opérateur type « installation de traitement » ?**

Un opérateur type installation de traitement peut :

- Rechercher des notifications ;
- Gérer ses fichiers d'autorisations/d'assurances ;
- Saisir et signer ou téléverser la réception et le traitement d'un document de mouvement.

### **4. Multi-opérateur**

GISTRID offre la possibilité à un utilisateur de se connecter à plusieurs opérateurs de même type. Aussi, un utilisateur rattaché à un opérateur type « notifiant », peut se rattacher à d'autres opérateurs type « notifiant ».

Toutefois, pour se rattacher à un opérateur d'un autre type, un second compte d'authentification est nécessaire.